Current and new learners please (re)enter **new** access code to join IHI Learning and Education. Here is some helpful information to get you started:

- [Instructions for how learners join your subscription](https://protect-us.mimecast.com/s/UgO9CADEk4FZlJ9tGilqB)
- [Open School access code FAQs](https://protect-us.mimecast.com/s/dqvZCBBG04cDRJVf6OI9_)
- 1.) **Please go to the "Browse Catalogue" section of your Education Platform [\(https://education.ihi.org/\)](https://protect-us.mimecast.com/s/Q9G5CERLo4sl0oWcP491i) and input your access code in the small search bar on your right labeled "access code".** After you do this, then you will have access into your organization's subscription.

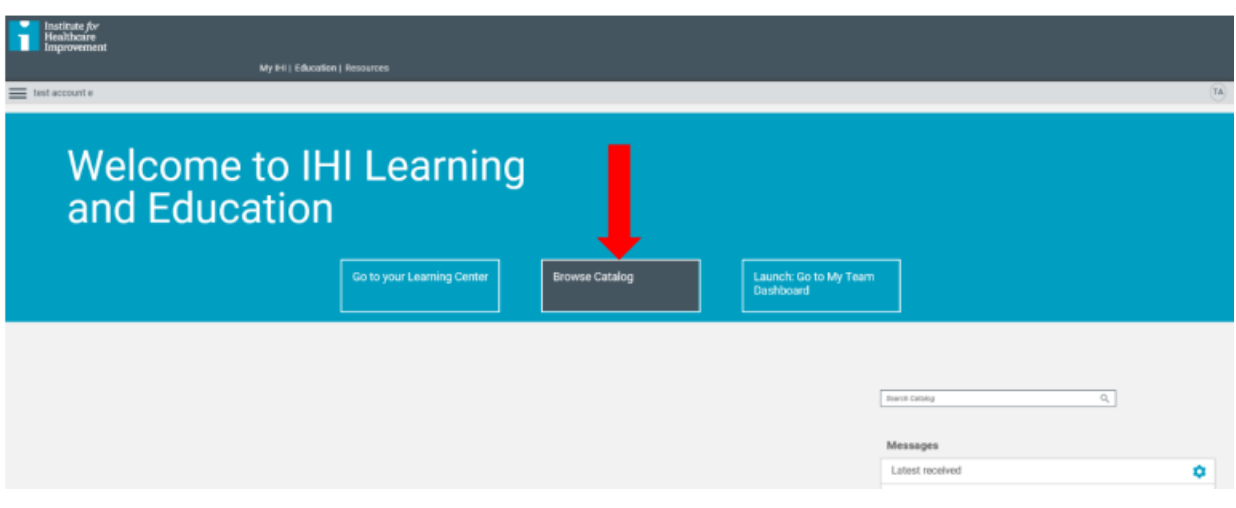

**2.) On the top of the page there will be a spot to enter your access code. Once you see a green bar on the top of the screen acknowledging your successful input of a valid code, all the open school courses available to you will say "enroll."**

## Access Code: **68575**

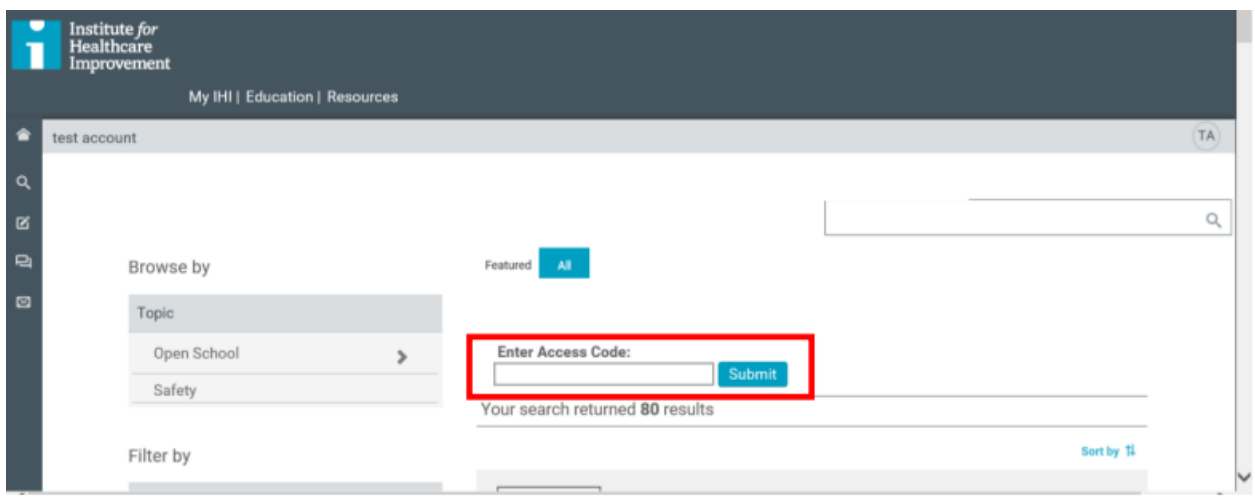

3.) **Once you have completed this, please logout and log back into your Education Platform** [\(https://education.ihi.org\)](https://protect-us.mimecast.com/s/Q9G5CERLo4sl0oWcP491i/) **using a different web browser or a private/"incognito" window.**

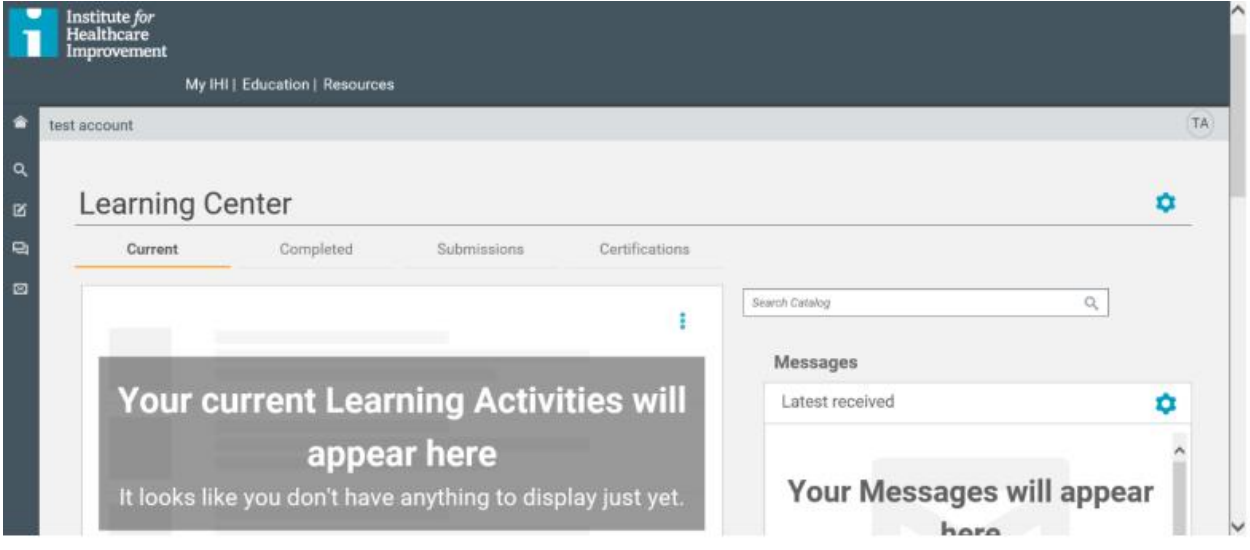

**Please go to the "Browse Catalogue" section of your Education Platform [\(https://education.ihi.org\)](https://protect-us.mimecast.com/s/Q9G5CERLo4sl0oWcP491i/) and look for the grey box labeled "Topic" under the search bar on the left. Click Open School Courses>Open School: English: Full Access.**

**4.) Enjoy the Open School courses!**